## Updating your Branding in MLS-Touch

1. Open MLS-Touch on your smartphone. Select More at the bottom right.

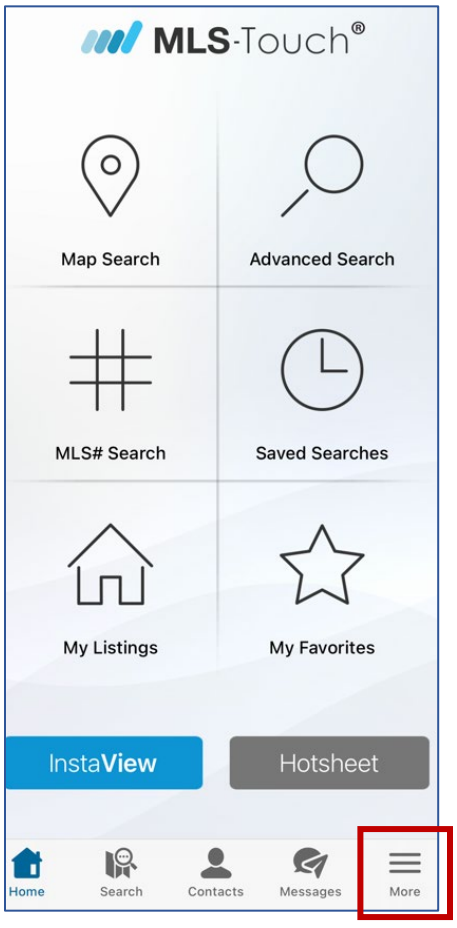

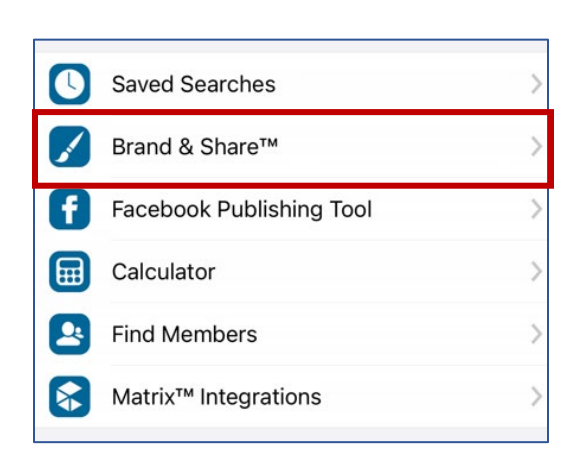

2. Select Brand & Share 2. Update your logo and color schemes. Click Apply Colors & Logo.

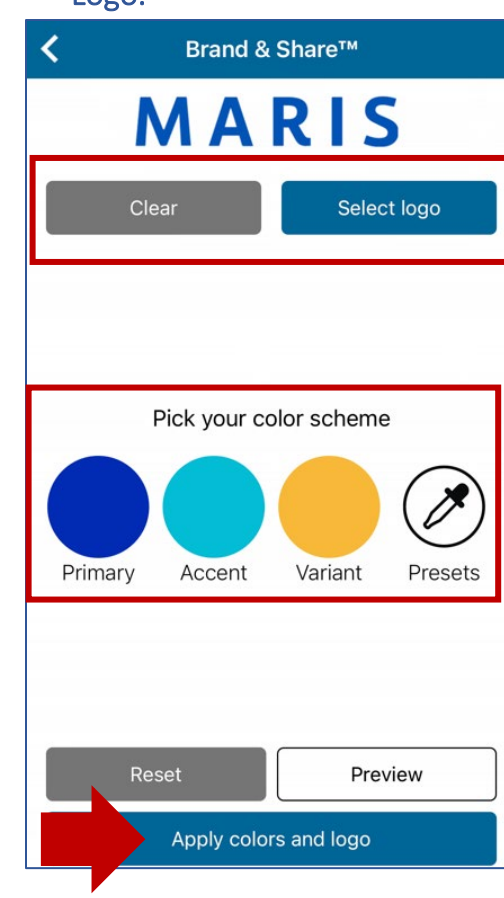

## **MARIS**